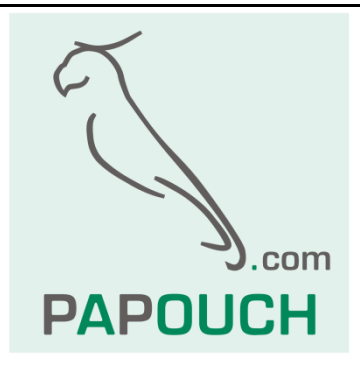

# **Quido Spinel**

## Complete description of the Quido I/O

modules communication protocol

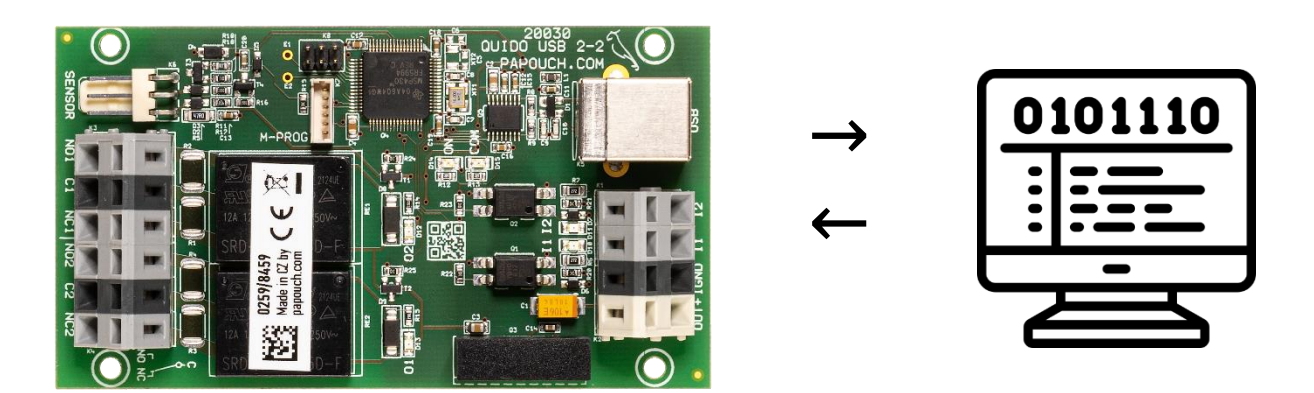

## **Quido Spinel**

## **Datasheet**

Created: 23.11.2005

Last update: 18.10.2023 11:18

Number of pages: 48

This document has been designed using resources from Flaticon.com

© 2023 Papouch s.r.o.

## **Papouch s.r.o.**

#### Address:

**Strasnicka 3164/1a 102 00 Praha 10**

#### Phone:

**+420 267 314 267**

#### Internet:

**en.papouch.com**

#### Mail:

**[papouch@papouch.com](mailto:papouch@papouch.com)**

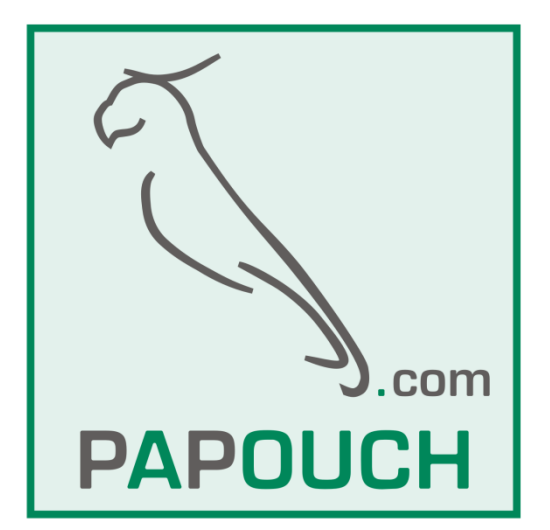

## TABLE OF CONTENTS

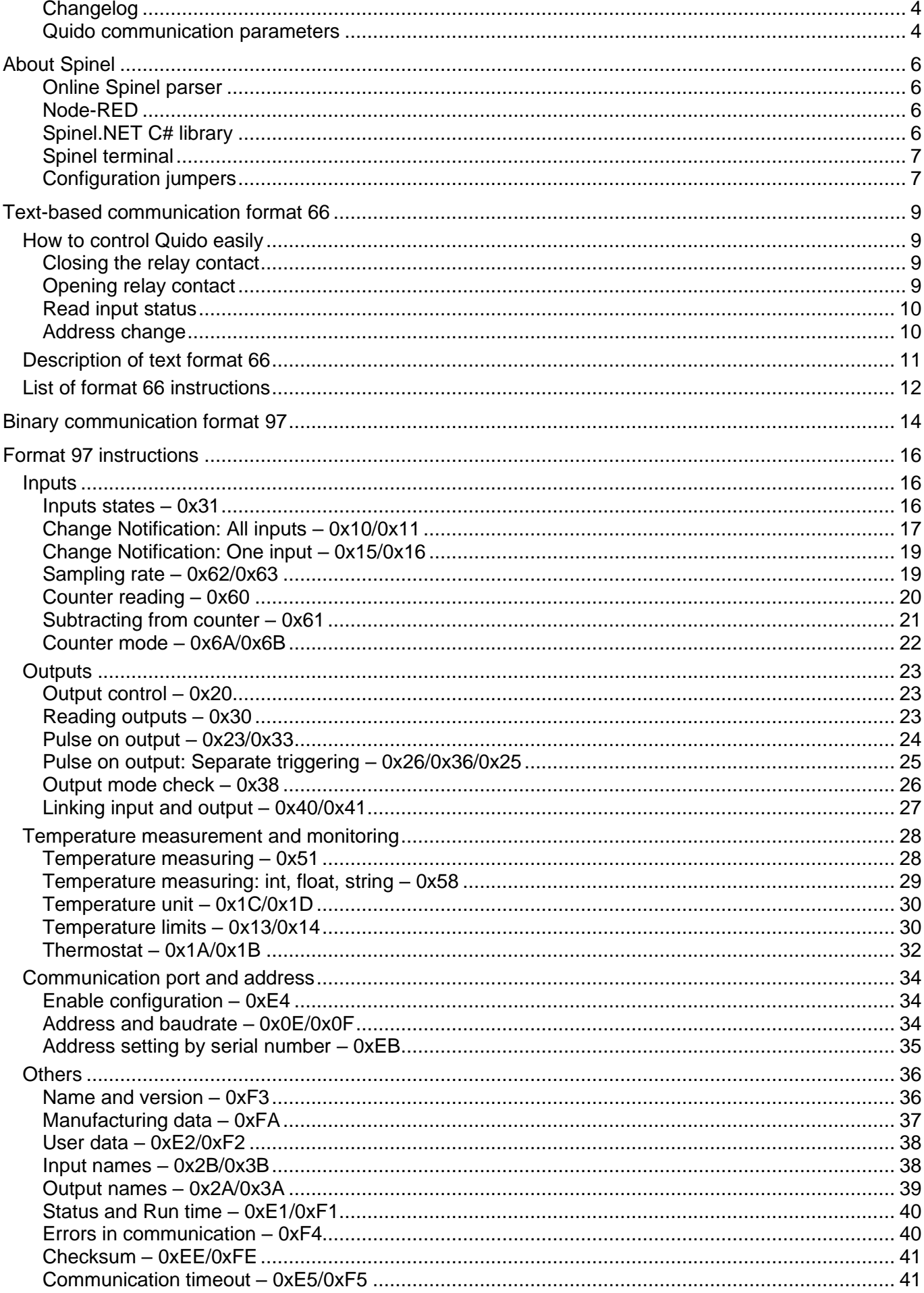

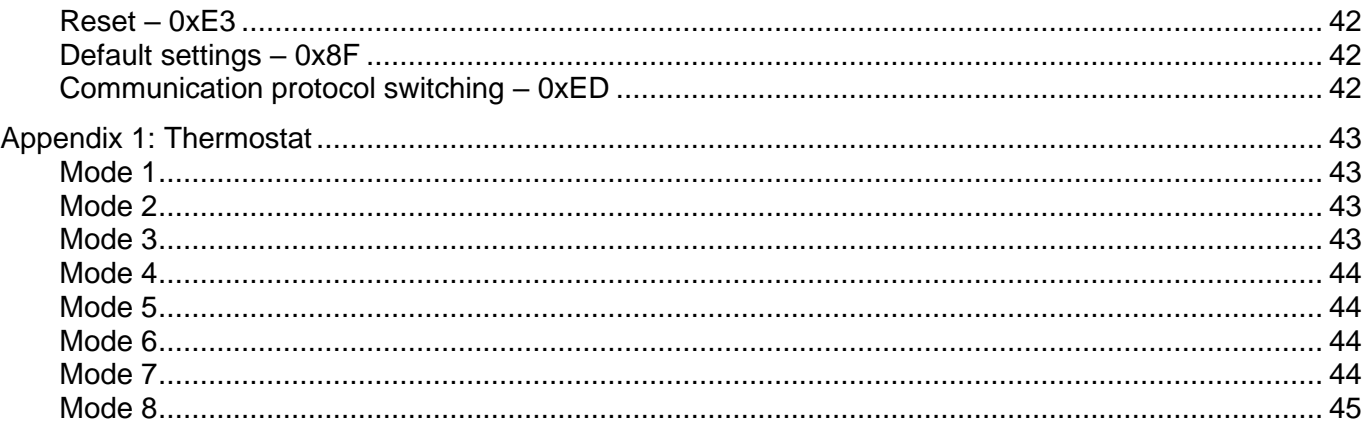

#### <span id="page-3-0"></span>**C h a n g e l o g**

#### **Version 4.52 1**

- Set/Reset option added to [the input/output link function.](#page-26-0)
- Two more temperature monitoring modes have been added t[o the Thermostat function.](#page-31-0) See modes 7 and 8 in [Appendix 1.](#page-42-0)

#### **Version 4.50**

- Document revision.
- Added the option to check the elapsed time since the device restart (run time) to the read status [instruction.](#page-39-0)
- Option to machine read the [number of inputs and outputs.](#page-35-1)
- [Input and output link function](#page-26-0) can respond to connection failure.

A description of older changes is available only in the Czech language version of this document.

#### <span id="page-3-1"></span>**Quido communication parameters**

#### **RS232 and RS485 interfaces**

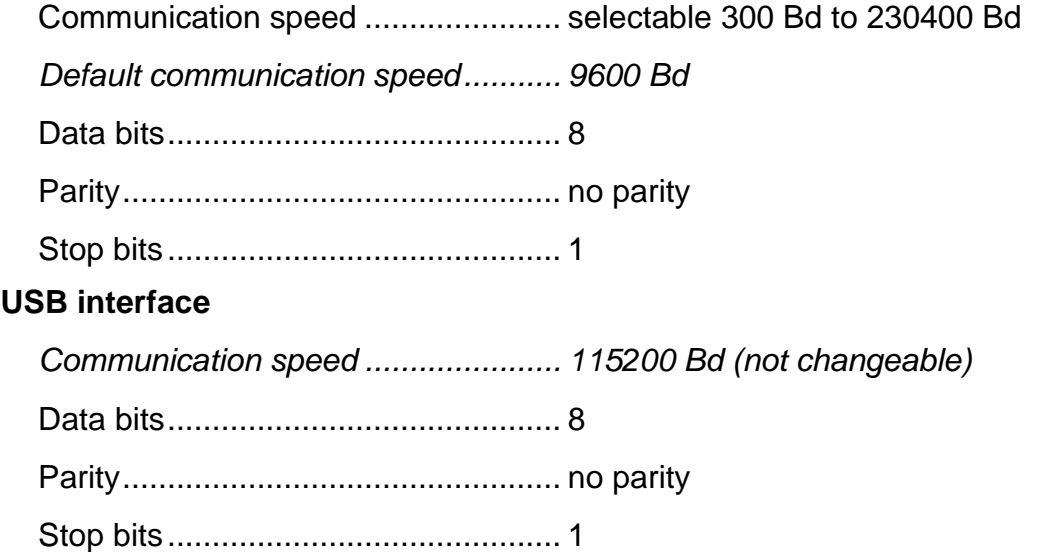

#### **Ethernet interface**

*Communication speed ...................... 115200 Bd (not changeable)*

<sup>1</sup> By version is meant *[hw-version]*.*[sw-version]* as specified in the [Name and version](#page-35-1) – 0xF3. I.e. a device with the identification *Quido USB 4/4; v0253.04.38; f66 97; t1* is version **4.38**.

Data bits ............................................8

Parity .................................................no parity

Stop bits.............................................1

#### **How do I find out current communication parameters?**

You can find out what communication parameters Quido has set by using one of the shorting jumpers on the Quido board. The procedure is shown on page [7.](#page-6-1)

### <span id="page-5-0"></span>**ABOUT SPINEL**

**This document describes Quido I/O Modules communication protocol. Inputs and output counts, communication speeds and interface description is described in a separate document of a particular Quido I/O module. Any exceptions are described at each particular instruction.**

#### <span id="page-5-1"></span>**Online Spinel parser**

On [en.papouch.com/free-binary-serial-protocol-online-parser](https://en.papouch.com/free-binary-serial-protocol-online-parser/) is a universal tool for creating and parsing Spinel packets.

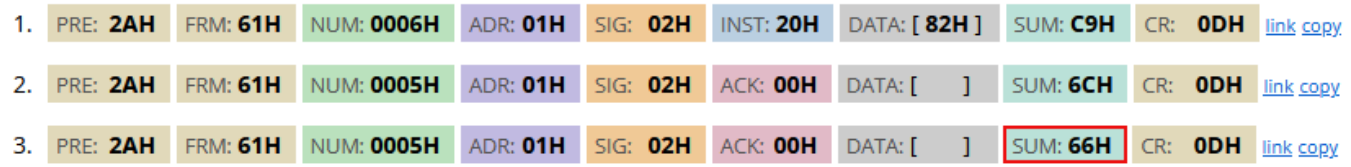

#### <span id="page-5-2"></span>**N o d e - R E D**

In [the article on papouch.com](https://papouch.com/node-red-4-i-o-moduly-quido-protokol-spinel-p6985/) (in Czech only) you will find a detailed description of working with Spinel in Node-RED.

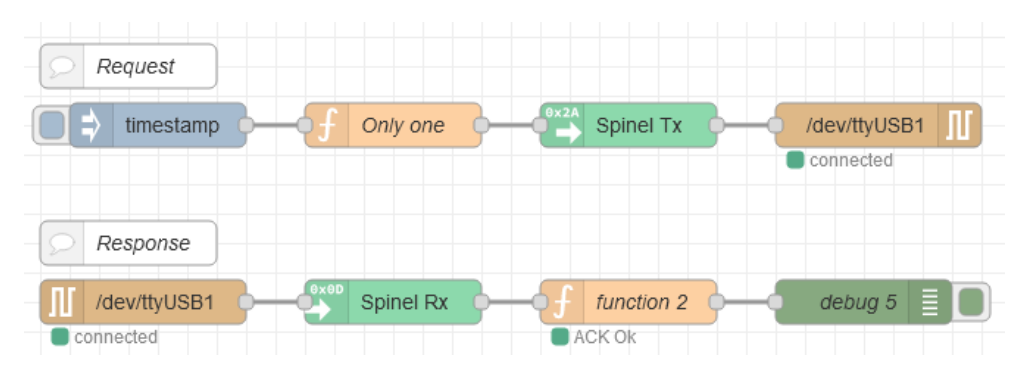

#### <span id="page-5-3"></span>Spinel.NET C# library

Spinel protocol is also used by **Spinel.NET** library for .NET, which is free to download from GitHub. (This library has documentation only in Czech.)

*Example of switching OUT 3 for 5 sec (*[docs](https://github.com/Papouchcom/spinel.net/wiki/Dokumentace:-Quido#cmdsetoutput---ovl%C3%A1d%C3%A1n%C3%AD-v%C3%BDstup%C5%AF-rel%C3%A9)*):* 

```
if (MyQuido.CmdSetOutput(3, true, 10))
Console.WriteLine("Ok");
```

```
else
```
Console.WriteLine("Error");

*Example of reading number of units from counter on IN 2 input [\(docs\)](https://github.com/Papouchcom/spinel.net/wiki/Dokumentace:-Quido#cmdgetcounter---%C4%8Dten%C3%AD-stavu-po%C4%8D%C3%ADtadla-zm%C4%9Bn-na-vstupu):* 

```
if (MyQuido.CmdGetCounter(2, out int counter))
Console.WriteLine($"Counter value is {counter}.");
```
#### <span id="page-6-0"></span>**S p i n e l t e r m i n a l**

For easier debugging of Spinel devices, the Spinel terminal program is available for free download at [en.papouch.com/spinel.](https://en.papouch.com/spinel) It allows communication via serial ports and Ethernet, using the Spinel binary protocol (format 97).

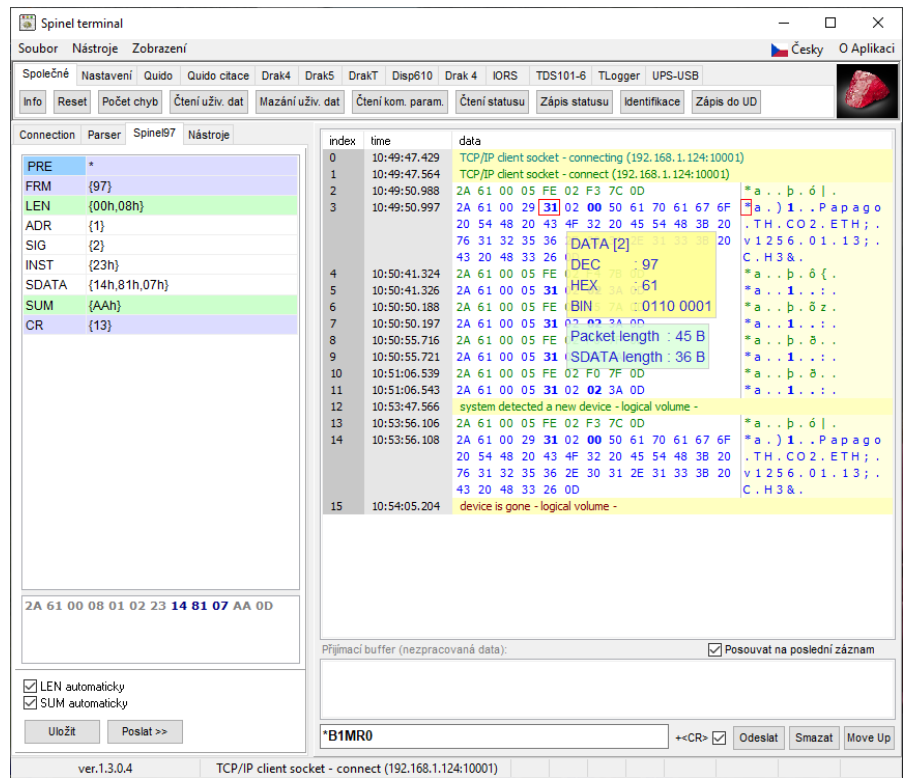

#### <span id="page-6-1"></span>**Configuration jumpers**

As we make hardware revisions of Quido, we are gradually adding configuration jumpers that make it easier to use Quido in some typical situations.

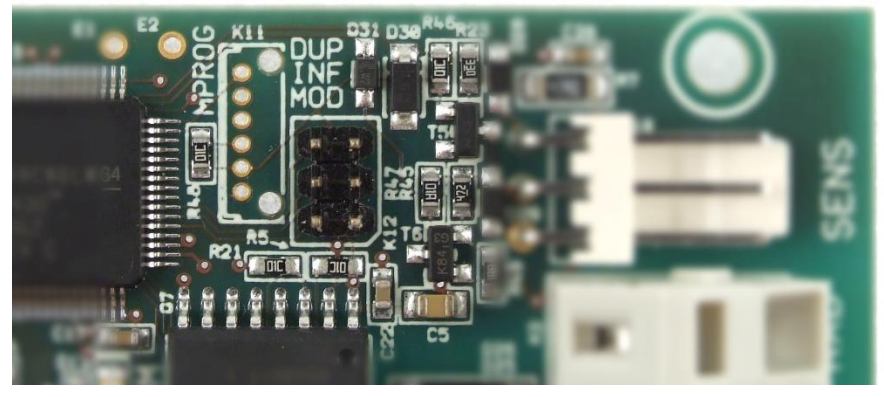

*fig. 1 - Example of jumpers on Quido RS 2/2*

There are three jumpers – Duplex, Info and Modbus. (As you can see in the picture, sometimes the label in the print is slightly abbreviated.)

#### **Jumper Modbus**

If this jumper is shorted when the power is turned on, Quido communicates using the Modbus protocol regardless of the software configuration.

#### **Jumper Info**

If this jumper is momentary short-circuited when power is connected, Quido sends the current communication parameters to a serial line.

This information is always sent in the Spinel protocol. The RS version of the device sends the information at 9600 Bd, the USB and ETH versions at 115.2 kBd. Quido sends first the response to instruction *[Name and version](#page-35-1) – 0xF3* and then a packet with address, speed and protocol in ASCII format. Example:

```
*a?"4N?Address:34 Speed:6 Protocol:1ü?
```
The address is hexadecimal, the baud rate is the code according to instruction *[Address and](#page-33-2)* baudrate – [0x0E/0x0F,](#page-33-2) and the protocol is the protocol number according to instruction *[Communication protocol switching](#page-41-2)* – 0xED.

Jumper Info must not be short-circuited on startup or reboot!

#### **Jumper Duplex**

The jumper activates the two-way transfer mode of input and output states between two Quids 4/4 or 8/8. This set can be ordered as **QuidoDuplexRS** or **QuidoDuplexETH**. The manuals for these sets provide further information on how to configure this mode.

#### <span id="page-8-0"></span>**TEXT-BASED COMMUNICATION FORMAT 66**

#### <span id="page-8-1"></span>**How to control Quido easily**

The examples are written for simplicity in "format 66", which is suitable for learning, debugging and communication via the terminal.

For control using your application **in normal operation, we recommend using format 97**, which contains a checksum, and which is described in more detail in the section beginning on page [14.](#page-13-0)

The following examples assume communication with the module in its default settings. First, send the string specified in the Request column. Between each character there cannot be a delay of more than 5 sec. If all is well, the module will respond as described in the Response column.

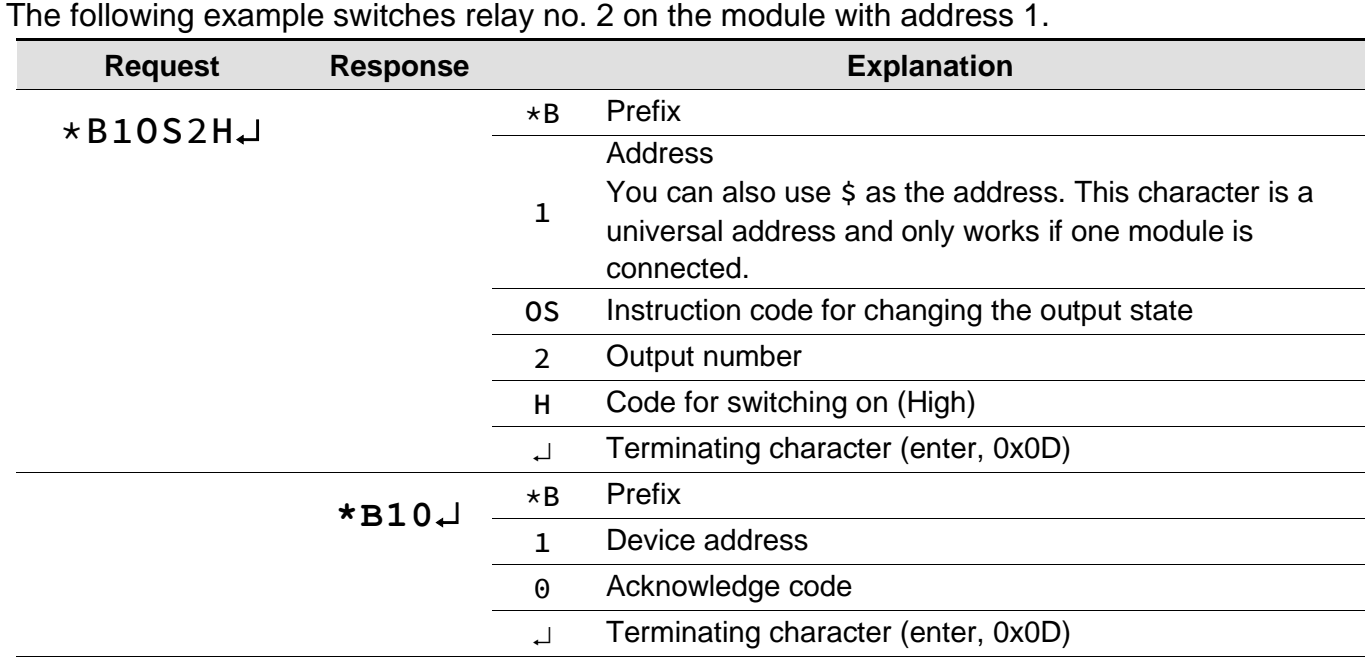

#### <span id="page-8-2"></span>**Closing the relay contact**

<span id="page-8-3"></span>**Opening relay contact** 

The following example opens relay no. 4 on the module with address D.

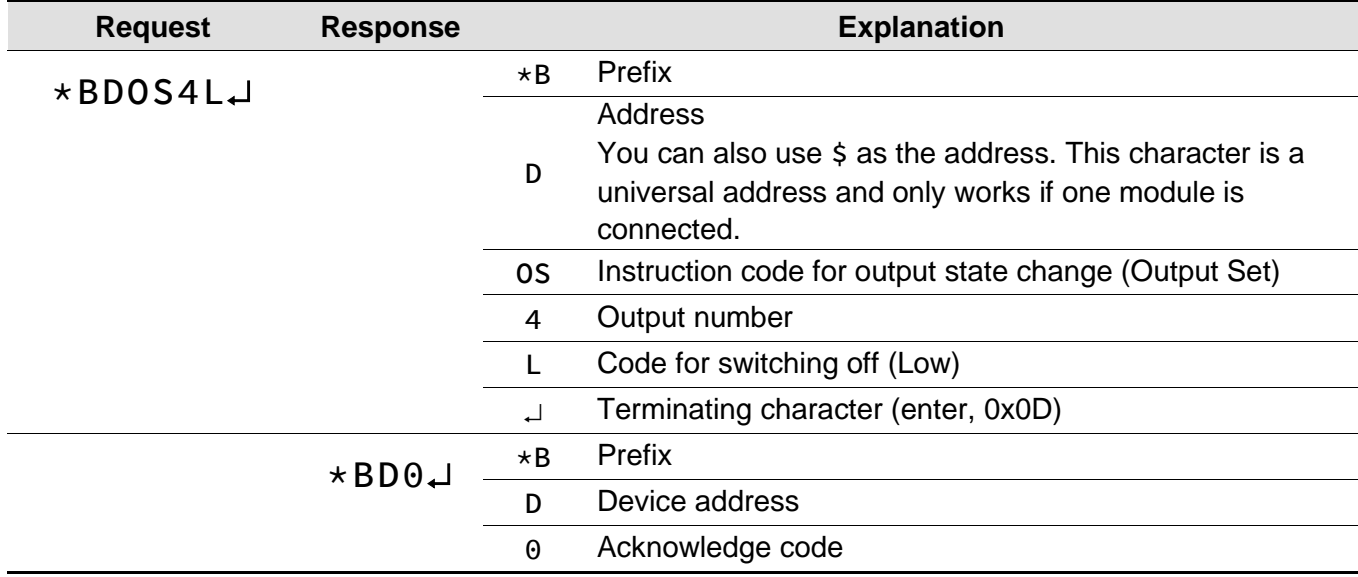

Terminating character (enter, 0x0D)

#### <span id="page-9-0"></span>**Read input status**

Example of reading input 3 status when only one device is connected to the serial link (universal address is used).

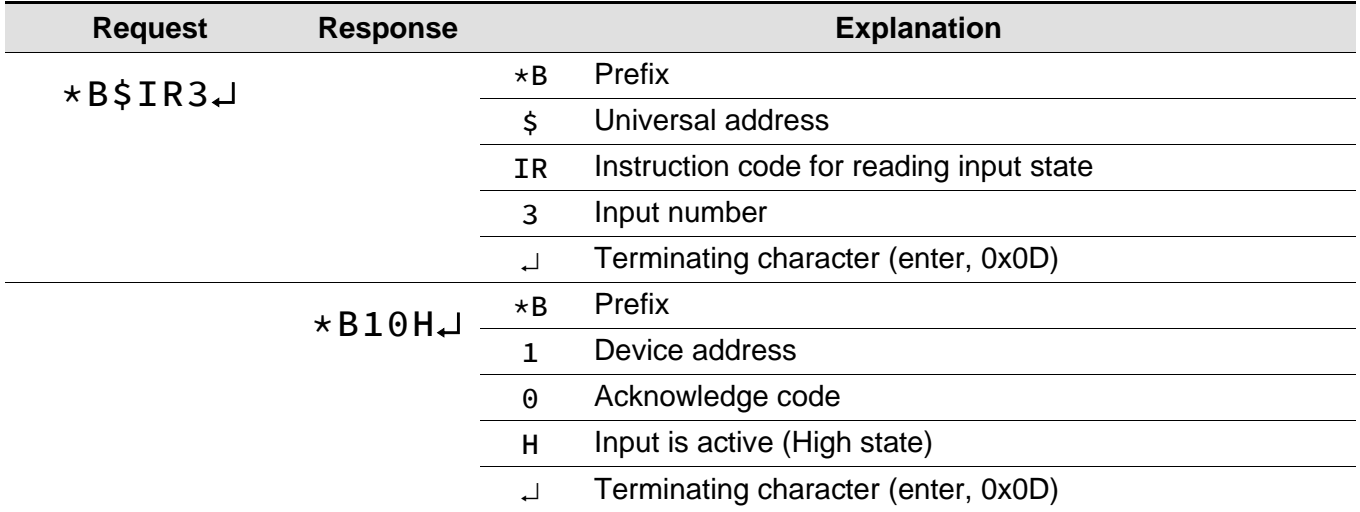

#### <span id="page-9-1"></span>**A d d r e s s c h a n g e**

Example of changing device address from **f** to **5**.

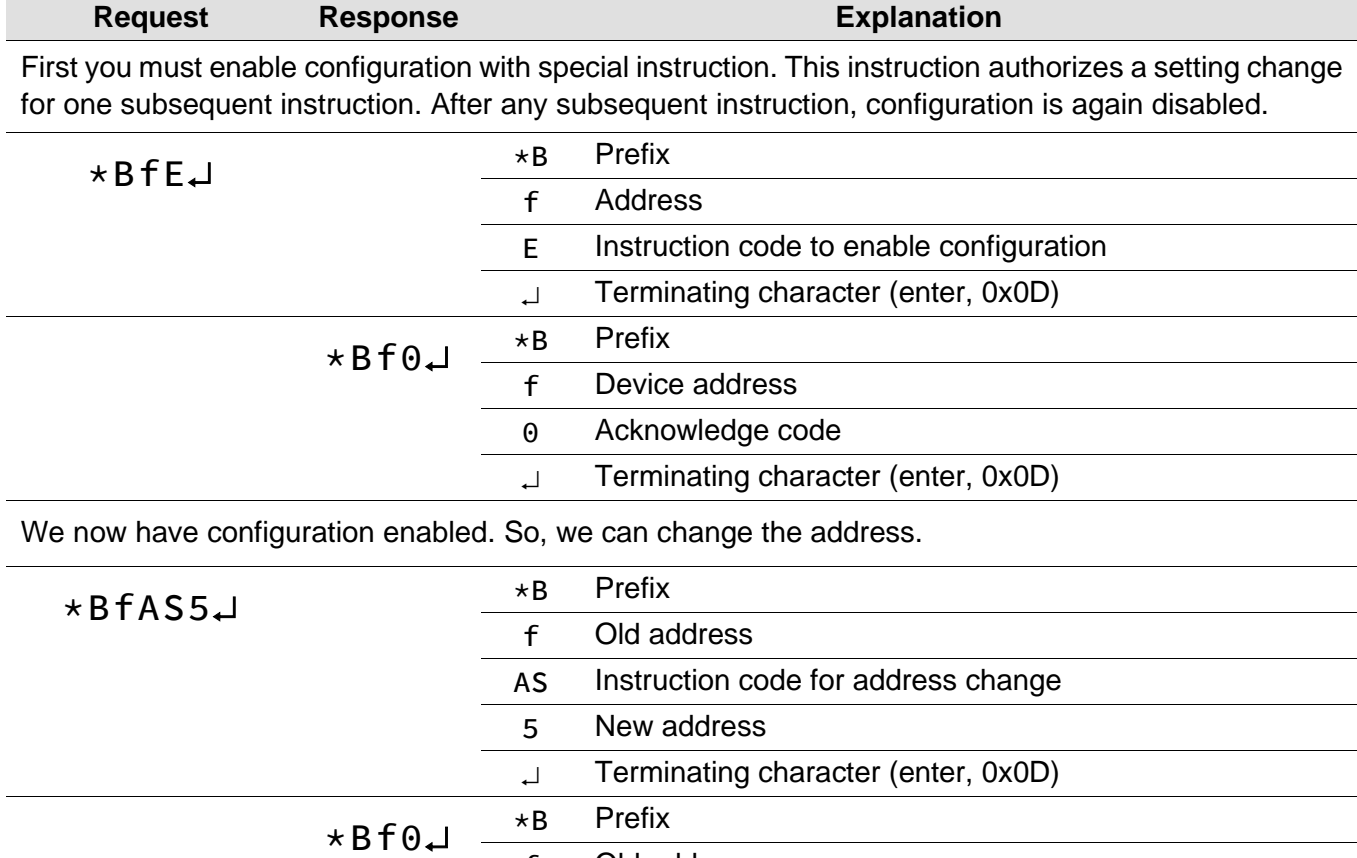

Terminating character (enter, 0x0D)

### <span id="page-10-0"></span>**Description of text format 66**

Format 66 uses only decadic variables or characters that can be typed on the keyboard. This format is useful for debugging applications with Spinel. There must be no more than a 5 sec delay between characters. Communication is based on a request-response style:

#### **Packet structure**

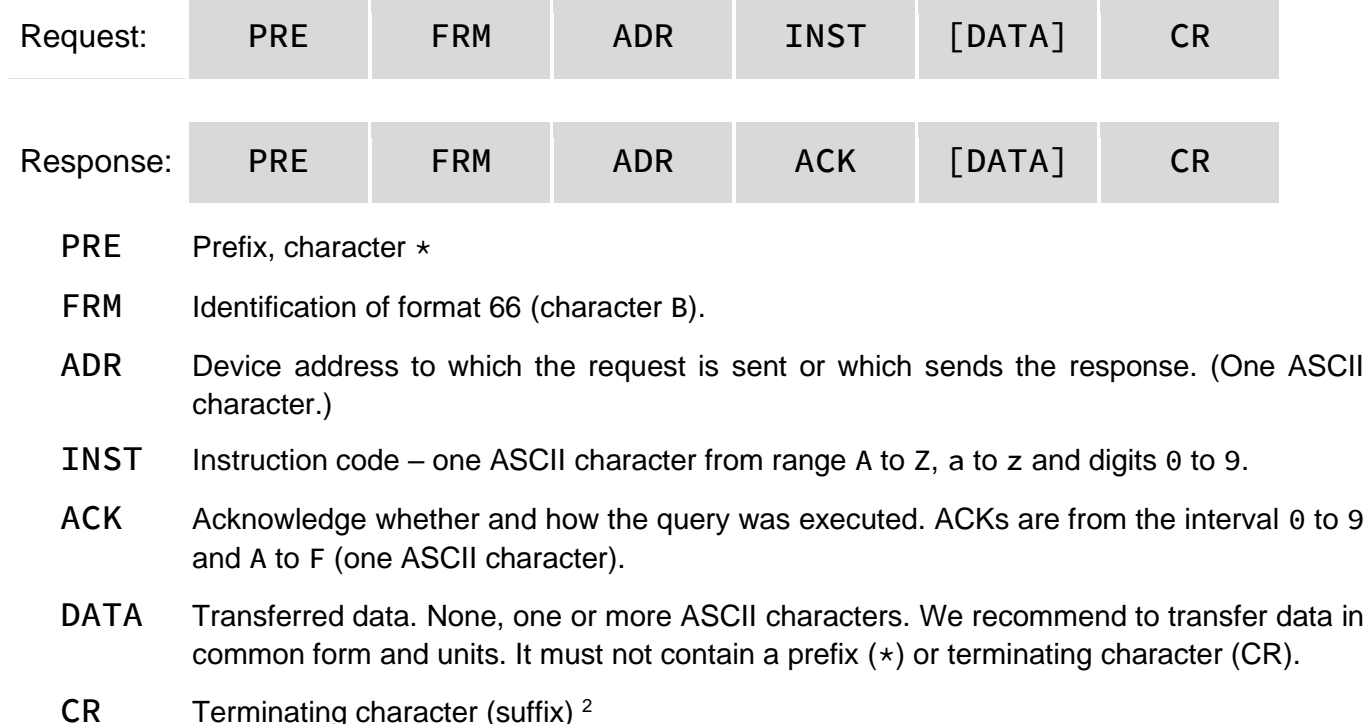

#### **Explanations**

<span id="page-10-1"></span>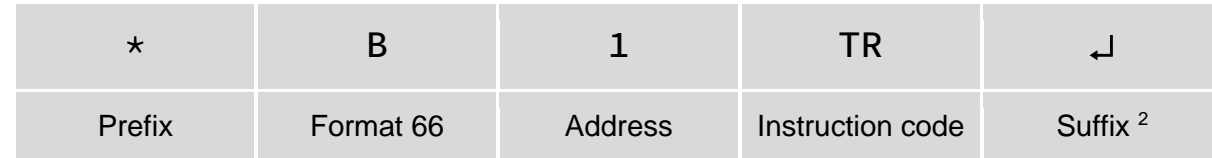

#### ADR – Address

Address is a single character that uniquely identifies a specific device among others on a single communication line. A device always uses this number to identify itself in responses to requests from the parent system. The address may be the following ASCII characters: digits '0' to '9', lower case 'a' to 'z' and upper case 'A' to 'Z'. The address shall not be the same as a prefix or CR.

The address '%' is reserved for 'broadcast'. If the address '%' is used in the query, the device behaves as if its address is specified. No response is returned to queries with this address.

The '\$' address is a universal address. If the address '\$' is queried, the device behaves as if its address is specified. In the response, the device gives the actual address just set. The universal address is used when only one device is connected.

#### INST – Instruction code

The instruction code of a specific device.

If a valid instruction is received (ADR match) and the received message flag is set, the device must already respond to this instruction.

#### ACK – Acknowledge

ACK informs the parent device how it processed the received instruction. Acknowledgement codes:

<sup>2</sup> Carriage Return character with ASCII code 13 (decadic) or 0x0D (hexadecimal). In the examples, it is replaced by the character  $\Box$ 

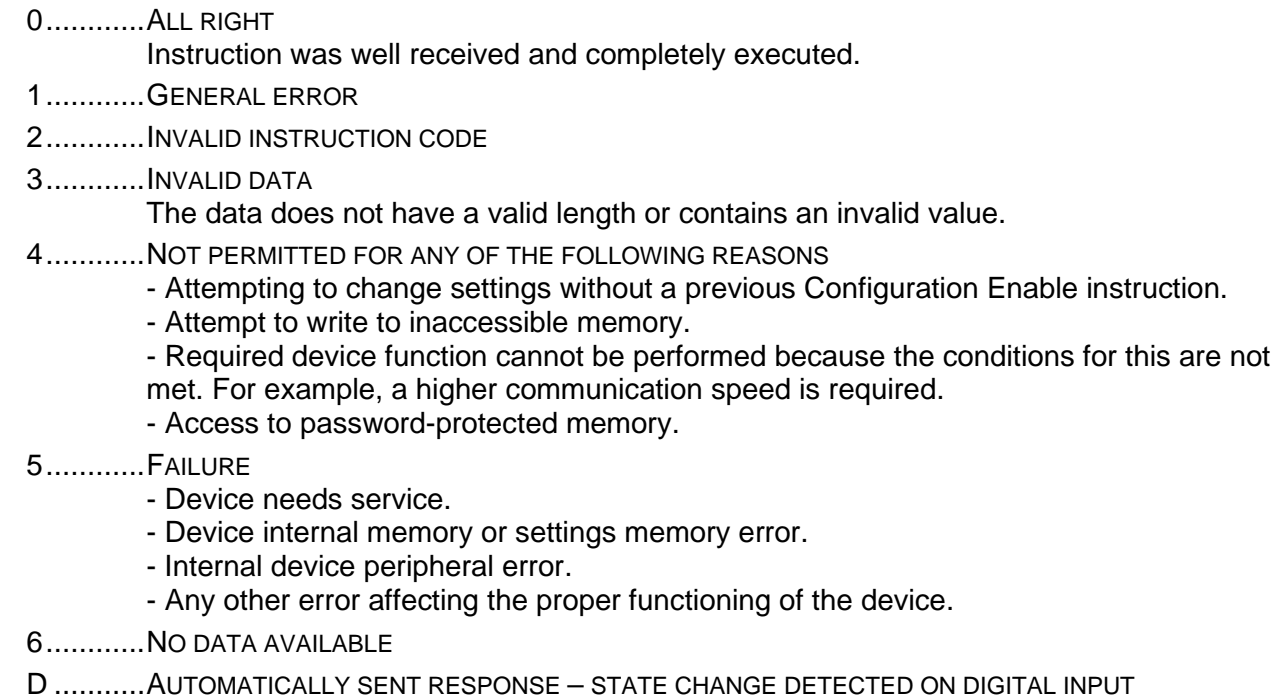

#### DATA

<span id="page-11-0"></span>Data transferred by this instruction.

#### List of format 66 instructions

<span id="page-11-2"></span><span id="page-11-1"></span>![](_page_11_Picture_336.jpeg)

<sup>3</sup> Zero, to get the status of all inputs, or input number (indexed from 1).

<sup>4</sup> L - inactive input; H - active input

<sup>5</sup> Output number (indexed from 1).

<sup>6</sup> L - open contact; H - closed contact.

<sup>7</sup> On/off length of the chosen output. It is possible to enter the number 1 - 255. The step is 0.5 sec. It is therefore possible to set the time from 0.5 sec to 127.5 sec.

 $8$  Switch off output 1 for 10 sec (10 sec = 20  $*$  0.5).

<sup>9</sup> Identification of communication interface (USB, ETH or RS).

<sup>10</sup> Number of inputs/number of outputs (e.g., 10/1 for a version with ten inputs and one output).

<sup>11</sup> Device version - for example 0227.02.03: product 227, hardware revision 2, firmware version 3.

## Papouch s.r.o. **Quido Spinel**

![](_page_12_Picture_67.jpeg)

<sup>&</sup>lt;sup>12</sup> The universal address \$ cannot be used for this instruction.

<sup>&</sup>lt;sup>13</sup> This instruction must be preceded by Enable Configuration.

#### <span id="page-13-0"></span>**BINARY COMMUNICATION FORMAT 97**

The device communicates in binary – this method is called "format 97" (the initial character has the decade code 97). For communication, binary 8-bit characters are used (decadic range 0 to 255, hexadecimal range 0x00 to 0xFF).

Spinel debugging developer tools are listed on page [7.](#page-6-0)

Below are two typical examples of request and response structures. The first line contains the names of the individual bytes or groups and the second line contains a specific example of a request or response.

#### **→ Request:**

![](_page_13_Picture_348.jpeg)

#### **← Response:**

![](_page_13_Picture_349.jpeg)

![](_page_13_Picture_350.jpeg)

<span id="page-13-1"></span>• **NUM:** Number of bytes from ADR (inclusive) up to and including CR. It is two bytes, so the NUM can be up to 65535. The minimum is 5, which corresponds to an instruction with no data. If the

<sup>14</sup> **Brackets in parameter descriptions:** if a parameter is in square brackets **[ ]**, it is an optional parameter. If one or more parameters are in round brackets **( )**, the delimited group may be repeated. **The | character** between two parameters or parameter groups means OR - only one of the two parameters (or parameter groups) can be entered.

NUM is less than 5, the packet is not valid. The upper byte is the MSB, the lower byte is the LSB. If the number of bytes is less than 256, the upper byte is null.

- **ADR:** The device address can be in the range 0x00 to 0xFD (253). The following addresses are reserved for special use:
	- $\circ$  0xFF (255) is broadcast. This means that if the device receives a message with this address, the device will execute the instruction but will not send any response. Configuration using this address is not possible.
	- $\circ$  0xFE (254) is universal address. If the device receives a message with this address, the device acts as if it were its own address, executes the instruction, and sends a response. The universal address can only be used if there is only one device on the communication link. Configuration cannot be done with this address. Configuration using this address is not possible.
- **ACK** in the same place as the INST byte in the query. It is in the range 0x00 to 0x0F. This byte is used to inform the device about the status of the last received instruction. The reserved ACKs are as follows:
	- o 0x00 Ok: The instruction was received and executed.
	- o 0x01 General error: Unspecified error.
	- o 0x02 Unknown instruction code: Device does not know instruction code.
	- $\circ$  0x03 Data error: DATA has an unexpected length or contains an unexpected value.
	- o 0x04 Not permitted for any of the following reasons:
		- **EXECT** Attempting to change settings without a previous Configuration Enable instruction.
		- Attempt to write to inaccessible memory.
		- Required device function cannot be performed because the conditions for this are not met. For example, a higher communication speed is required.
		- Access to password-protected memory.
	- o 0x05 Failure:
		- Device needs service.
		- Device internal memory or settings memory error.
		- **·** Internal device peripheral error.
		- Any other error affecting the proper functioning of the device.
	- o 0x06 No data available: For example, shortly after powering up the device, readings from external sensors may not yet be available, etc.
	- $\circ$  0x0A to 0x0F are messages that the device has sent automatically without any request from the parent system. For example, notifications of changes in the input, periodic measurements, logs, etc.
- **SUM** is the checksum. A message with an incorrect checksum is not responded to. The CR byte is waited for even if an incorrect checksum is received.

#### **Examples**

In the descriptions of specific instructions on the following pages, examples are given as follows:

Example 1:

→ 2A 61 00 08 31 02 **40 00 01 87** 71 0D ← 2A 61 00 05 31 02 **00** 3C 0D

- Examples are in hexadecimal format.<sup>16</sup>
- The arrow **→** in the examples means the question, the arrow **←** means the answer.
- If no example response is given for the instructions on the following pages, this means a standard query acknowledgement with ACK 00 as shown in Example 1 above.

#### <span id="page-15-0"></span>**FORMAT 97 INSTRUCTIONS**

#### <span id="page-15-1"></span>**I n p u t s**

If the device has no inputs, it responds with ACK 0x02 (invalid instruction).

#### <span id="page-15-2"></span>**Inputs states - 0x31**

The instruction reads the current inputs states.

#### **Parameters**

![](_page_15_Picture_373.jpeg)

#### **Read**

![](_page_15_Picture_374.jpeg)

<sup>16</sup> (Unless explicitly stated otherwise.) Hexadecimal means that the decadic number 142 is given as 8E, the number 11 as 0B. For more information on hexadecimal representation of numbers, see, for example, the [Wikipedia article Hexadecimal.](https://en.wikipedia.org/wiki/Hexadecimal)

#### **Read 66:**

- $\rightarrow *B1IR29 \cup$ 
	- 29: Reading the status of input 29.
- $\leftarrow$  \*B10L
	- L: Input is in the log. 0 (inactive). If the input was active, there would be an H.

#### <span id="page-16-0"></span>**Change Notification: All inputs - 0x10/0x11**

This feature allows you to automatically inform the parent system about input status changes. The response always includes the status of all inputs. This feature eliminates the need to periodically check inputs status. For rapid input changes, it must be taken into account that the device must have sufficient time to send the change information. (Functions 0x10/0x11 are not related to functions [0x15/0x16.](#page-18-0))

- Quido RS with RS485 line: notifications can only be used if there is one device on RS485! By default, sending notifications is disabled.
- Quido USB has notifications turned off by default.
- Quido ETH has notifications turned off by default.

The automatic notification (message) is sent in the same Spinel protocol format as the format of the instruction that enabled the notification.

The *mask* parameter (only in binary format 97) can be used to specify which inputs will cause the notification to be sent and which will not.

![](_page_16_Picture_217.jpeg)

![](_page_17_Picture_360.jpeg)

#### **Write**

![](_page_17_Picture_361.jpeg)

#### **Read**

![](_page_17_Picture_362.jpeg)

#### **Notification**

![](_page_17_Picture_363.jpeg)

#### **Write 66:**

- $\rightarrow *B1IS1 \rightarrow$ 
	- 1: Turn automatic notifications on (0 to turn off).
- ← \*B10

#### **Read 66:**

- $\rightarrow *B1IX$
- $\leftarrow \star \text{B10B}$ 
	- B: Automatic notifications have been enabled with format 66 (B). Alternatively, "0" if notifications are disabled, or "a" if they have been enabled with format 97.

#### **Automatic notification 66:**

Example notification from Quido with eight inputs:

- ← \*B1D LLLLL LHL
	- D: Auto-notification marking.
	- LLLLL LHL: Only input 7 is activated. H means active input, L means inactive. A space is inserted after every five inputs for better readability.

#### <span id="page-18-0"></span>**Change Notification: One input - 0x15/0x16**

This feature allows you to automatically notify the parent system about input status changes. Unlike the previous function, notification includes only the status of the single input that has changed. (Functions 0x15/0x16 are not related to functions [0x10/0x11.](#page-16-0))

With this function, it is not necessary to periodically check the status of the inputs. For fast changes on inputs, the sending speed must also be taken into account to make sending information about changes technically possible.

#### **Parameters**

![](_page_18_Picture_238.jpeg)

#### **Write**

![](_page_18_Picture_239.jpeg)

#### **Read**

![](_page_18_Picture_240.jpeg)

#### **Automatic notification**

![](_page_18_Picture_241.jpeg)

#### <span id="page-18-1"></span>**S a m p l i n g r a t e – 0 x 6 2 / 0 x 6 3**

The device samples its inputs every millisecond. If the specified number of consecutive samples is the same, this is evaluated as a change in the input state. More samples result in higher jitter immunity, but longer reaction time to state change. The default value is 20 ms.

#### **Parameters**

![](_page_19_Picture_258.jpeg)

#### **Write**

![](_page_19_Picture_259.jpeg)

#### **Read**

![](_page_19_Picture_260.jpeg)

#### <span id="page-19-0"></span>**C o u n t e r r e a d i n g – 0 x 6 0**

Getting the state of the change counters on the inputs. The counter allows to count individual changes of the input state. A change is considered to be a change of a logical state (i.e. the state of a connected contact). Each of the first sixty inputs has its own counter. Only when the type of [change is set](#page-21-0) (change from 1 to 0; change from 0 to 1; or both changes), a one is added to the counter value. The status of the counters is not retained after disconnection from the power supply or after reset!

#### **Parameters**

<span id="page-19-1"></span>![](_page_19_Picture_261.jpeg)

#### **Read**

![](_page_19_Picture_262.jpeg)

<sup>17</sup> Quido with more than 60 inputs has counters only on the first 60 inputs.

![](_page_20_Picture_286.jpeg)

#### **Read 66:**

- $\rightarrow$  \*B1CR15 $\downarrow$ 
	- 1: Zero the counter after reading (or 0 for reading without zeroing).
	- 5: Counter number.
- $\leftarrow$  \*B10230.1
	- 230: Counter value is 230.

#### <span id="page-20-0"></span>Subtracting from counter - 0x61

The instruction subtracts the specified value from the current counter value. This eliminates the loss of pulses (changes) in the short moment between reading and counter zeroing, which can occur in principle when using the [0x60 instruction.](#page-19-0)

The procedure to avoid the loss of pulses:

- 1) Use the [Counter reading](#page-19-0) 0x60 instruction to read the counter value (without zeroing, i.e. bit  $C=0$ ).
- 2) Subtract the read value with this instruction (0x61) from the current counter value. Due to this procedure, no change in the input will be lost.

It is not possible to subtract a number greater than the instantaneous counter value.

#### **Parameters**

If one parameter *counter* and one *value*, both 0, are specified, all counters are deleted at once. There can be more *counter*+*value* pairs in the query, up to a maximum of 12.

![](_page_20_Picture_287.jpeg)

#### **Write**

![](_page_20_Picture_288.jpeg)

#### **Write 66:**

- $\rightarrow *B1CD021 \cup$ 
	- 02: Counter on IN2. The input number here is always two digits.
	- 1: Subtract one.

 $\leftarrow \star B10 \downarrow$ 

#### <span id="page-21-0"></span>**C o u n t e r m o d e – 0x6 A / 0 x 6 B**

This function sets what input changes are counted by the counter.

#### **Parameters**

![](_page_21_Picture_287.jpeg)

#### **Write**

![](_page_21_Picture_288.jpeg)

#### **Read**

![](_page_21_Picture_289.jpeg)

#### **Write 66:**

- $\rightarrow *B1CO15 \rightarrow$ 
	- 1: Counts changes from 0 to 1. You can also specify 0 (counter off), 2 (counts changes from 1 to 0) or 3 (counts all changes).
	- 5: Input (counter) number.
- ← \*B10

#### **Read 66:**

- $\rightarrow *B1CX3 \rightarrow$ 
	- 3: We are asking about the IN3 counter settings.
- ← \*B11

• 1: Changes from 0 to 1 are counted. (For more options, see Write.)

### <span id="page-22-0"></span>**Ou tp u t s**

If the device has no outputs, the response is ACK 0x02 (invalid instruction)

#### <span id="page-22-1"></span>**Output control - 0x20**

Basic instructions for controlling outputs - i.e. immediate switching on or off.

#### **Parameters**

![](_page_22_Picture_343.jpeg)

#### **Write**

![](_page_22_Picture_344.jpeg)

#### **Read 66:**

- $\rightarrow *B10S25H \cup$ 
	- 25: Output number 25.
	- H: On (L for Off).

← \*B10

#### <span id="page-22-2"></span>**Reading outputs - 0x30**

This instruction reads the current state of outputs (mostly relays or outputs with open collector).

#### **Parameters**

![](_page_22_Picture_345.jpeg)

#### **Read**

![](_page_22_Picture_346.jpeg)

### **Quido Spinel Quido Spinel Papouch s.r.o.**

• 0x11, binary 00010001  $\rightarrow$  outputs 5 and 1 are connected

#### **Read 66:**

- $\rightarrow$  \*B1OR14
	- 14: Reading the status of output number 14.
- $\leftarrow$  \*B10H
	- H: The output is switched on. If the output were open, there would be an L.

#### <span id="page-23-0"></span>**P u l s e o n o u t p u t – 0 x 2 3 / 0 x 3 3**

Switches the outputs on or off for the specified time. Pulse parameters are entered when the pulse is initiated. The pulse starts immediately upon receipt of this instruction.

It is possible to restart a pulse when the previous one has not yet finished. Thus, pulse restart can be used, for example, in situations where it is not desirable to keep the output switched after a connection failure. For example, if a pulse is triggered on the output every second for 5 sec, the relay will open after 5 sec after a connection failure at the latest.

The time set here is not related to the pulse length stored by the "Pulse on output: Separate triggering – [0x26/0x36"](#page-24-0) on page [25.](#page-24-0)

#### **Parameters**

![](_page_23_Picture_300.jpeg)

#### **Write**

A maximum of twelve *set* parameters can be sent in one instruction.

![](_page_23_Picture_301.jpeg)

#### <span id="page-23-1"></span>**Read**

There are as many sequences (*set,time*) in the response as there were queried outputs, or as many as there are outputs on the device (if 0 was specified in the query).

![](_page_23_Picture_302.jpeg)

- 0x00: Request all outputs. ← 2A 61 00 0B 31 02 **00 81 1B 02 00 83 09** 0C 0D • 0x811B: 0x81 (10000001) Output 1 will be ON for 13.5 (0x1B  $\times$  0.5) sec. • 0x201B: 0x20 (00000010) Output 2 is OFF and has no time set.
	- 0x8309: 0x83 (10000011) Output 3 will be set for 4.5 (9  $\times$  0.5) sec.

#### **Write 66:**

- $\rightarrow$  \*B10ST5H20
	- 5: Output 5.
	- H: Set (L for reset).
	- 20: Time in multiples of 0.5 sec. A range of 1 to 255 means 0.5 to 127.5 sec.

 $\leftarrow \star B10 \downarrow$ 

#### **Read 66:**

- $\rightarrow *BIORT3 \rightarrow$ 
	- 3: Request the remaining pulse time at output 3.
- $\leftarrow$  \*B10H9 $\sqcup$ 
	- H: Set (L for reset).
	- 9: The output will still be switched for 4.5 sec  $(9 \times 0.5 \text{ sec})$ .

#### <span id="page-24-0"></span>Pulse on output: Separate triggering - 0x26/0x36/0x25

Switches the outputs on or off for the specified time. Pulse parameters are set separately. The pulse is triggered by a separate instruction. Pulse parameters are stored in non-volatile memory.

The time set here is not related to the pulse length stored by the "Pulse on output  $-$  [0x23/0x33"](#page-23-0) on page [25.](#page-24-0)

#### **Parameters**

![](_page_24_Picture_320.jpeg)

#### **Write (set settings)**

An instruction can contain multiple *out, type, time* sequences (the order does not matter). A maximum of twelve of these sequences can be sent in one instruction.

![](_page_24_Picture_321.jpeg)

• 0x04: Time 2 sec  $(4 \times 0x, 5 \text{ sec})$ 

#### **Read (read settings)**

The instruction can contain multiple *type, time* sequences, depending on the number of queried inputs.

![](_page_25_Picture_376.jpeg)

#### **Start Pulse**

The pulse on the output is only executed if [the thermostat function](#page-31-0) is not activated on the output. If a thermostat is activated on the output, the pulse can only be triggered when the temperature is between *tempx* and *tempy*. Otherwise, Quido will respond with ACK 0x03.

An instruction can contain multiple sequences of *out, type, time* (the order does not matter). A maximum of twelve of these sequences can be sent in one instruction.

![](_page_25_Picture_377.jpeg)

#### <span id="page-25-0"></span>**Output mode check - 0x38**

This instruction allows you to see what mode the output is currently operating in.

![](_page_25_Picture_378.jpeg)

#### **Read**

An instruction can contain multiple *out* parameters. Similarly, multiple flags parameters are included in the response.

![](_page_26_Picture_236.jpeg)

#### <span id="page-26-0"></span>Linking input and output - 0x40/0x41

Allows you to set the linking of inputs with outputs. Activate an input to trigger an output etc. This function is only available for Quido 2/2, 4/4 and 8/8.

![](_page_26_Picture_237.jpeg)

![](_page_27_Picture_261.jpeg)

#### **Write**

![](_page_27_Picture_262.jpeg)

#### **Read**

![](_page_27_Picture_263.jpeg)

#### <span id="page-27-0"></span>**Temperature measurement and monitoring**

Note: If the device does not allow a thermometer connection, it responds to the following instruction ACK 0x02 (invalid instruction).

#### <span id="page-27-1"></span>**T e m p e r a t u r e m e a s u r i n g – 0 x 5 1**

Returns the temperature measured by the connected thermometer. The temperature is returned in the set temperature unit.

![](_page_27_Picture_264.jpeg)

![](_page_28_Picture_282.jpeg)

#### **Read**

If the temperature is out of range, ACK 0x05 (device fault) is responded to. In the event of a sensor fault, ACK 0x05 is declared after approximately ten seconds of error duration.

![](_page_28_Picture_283.jpeg)

#### **Read 66:**

- $\rightarrow$  \*B1TR1.
	- 1: One thermometer number to be read.
- $\leftarrow *B10+029.1C \Box$ 
	- +029.1C: Temperature as an ASCII string (always 7 characters right justified). Unused characters are filled with zero (0x30). A period (0x2E) is used as decimal separator.
	- If the thermometer is out of range or the temperature cannot be read, ACK 5 (device error) is answered.

#### <span id="page-28-0"></span>**Temperature measuring: int, float, string - 0x58**

It returns the temperature measured by the connected thermometer (1) as an integer multiplied by ten, (2) as a floating-point number, and (3) as an ASCII string.

| id     | 1 byte | Thermometer number (the first one is 0x01). 0x00 means a query for all<br>thermometers. The parameter can be queried a maximum of twelve<br>times.                                                                         |
|--------|--------|----------------------------------------------------------------------------------------------------|
| status | 1 byte | Bit-oriented byte in the form: V00000HL (V is MSb)<br>$\bullet$ V: Validity:<br>$1 =$ Temperature is valid<br>$0 =$ Temperature is not valid!<br>$\bullet$ H: 1 = Temperature overflow<br>• L: $1 =$ Temperature underflow |
| int    | 2 byte | Measured temperature. Data validity is determined by status! MSB:LSB<br>value in the format signed int. The temperature is obtained from the<br>value by dividing by ten.                                                  |
| float  | 4 byte | Measured temperature as a floating point reading according to <b>IEEE</b><br>754. The validity of the data is determined by the status!                                                                                    |

<sup>&</sup>lt;sup>18</sup> The accuracy of your specific temperature sensor is specified in the documentation for your specific Quido module.

![](_page_29_Picture_272.jpeg)

#### **Read**

When a sensor error occurs, the bit V is set to 0 in the status parameter and the temperature is set to -9999 after about ten seconds of the error.

![](_page_29_Picture_273.jpeg)

#### <span id="page-29-0"></span>**T e m p e r a t u r e u n i t – 0 x 1 C / 0 x 1 D**

The temperature unit with which the device operates.

#### **Parameters**

![](_page_29_Picture_274.jpeg)

#### **Write**

![](_page_29_Picture_275.jpeg)

#### **Read**

![](_page_29_Picture_276.jpeg)

#### <span id="page-29-1"></span>**T e m p e r a t u r e l i m i t s – 0 x 1 3 / 0 x 1 4**

If the measured temperature leaves a pair of set temperature limits, the device sends an automatic message. When communicating via RS485, this function can only be used if there is only one device on the line!

#### **Parameters**

Parameters that have a constant before the length do not have to be listed in the instruction all at once. In the data, there is one byte with the constant first, followed by the parameter. The constant is used by the device to uniquely identify which parameter it is.

![](_page_30_Picture_336.jpeg)

#### **Write**

![](_page_30_Picture_337.jpeg)

#### **Read**

![](_page_30_Picture_338.jpeg)

## **Quido Spinel Papouch s.r.o.**

#### **Automatic message**

![](_page_31_Picture_329.jpeg)

#### <span id="page-31-0"></span>**T h e r m o s t a t – 0 x 1 A / 0 x 1 B**

Each output can automatically respond to the temperature measured by the temperature sensor. For a detailed description of the thermostat's function, see [Appendix 1](#page-42-0) on page [43](#page-42-0) of this document.

![](_page_31_Picture_330.jpeg)

![](_page_32_Picture_234.jpeg)

#### **Write**

A sequence of parameters in parentheses () can be specified a maximum of twelve times in a query. Therefore, the thermostat can be set for up to twelve outputs at once.

![](_page_32_Picture_235.jpeg)

#### **Read**

The *out* parameter is optional. It does not have to be in the query at all (all outputs will be in the response) or up to twelve times. This will correspond to the number of sequences () in the response.

![](_page_32_Picture_236.jpeg)

#### <span id="page-33-0"></span>**Communication port and address**

#### <span id="page-33-1"></span>Enable configuration -  $0xE4$

Enables the execution of some important instructions. This is explicitly stated for these instructions. The configuration enable must immediately precede each of these instructions. The configuration enable applies to only one following instruction. Configuration enable cannot be used with a universal address.

#### **Write**

![](_page_33_Picture_279.jpeg)

#### **Write 66:**

- $\rightarrow$  \*B1E
- $\leftarrow$   $\star$ B10

#### <span id="page-33-2"></span>**A d d r e s s a n d b a u d r a t e – 0 x 0 E / 0 x 0 F**

#### **Parameters**

![](_page_33_Picture_280.jpeg)

#### **Write**

After changing the parameters, the device reboots and the counters and status are reset! The universal address 0xFE cannot be used for writing. If you do not know the address of the device, you can set a new address with the instruction [Address setting by serial number](#page-34-0) (page [35\)](#page-34-0). Immediately before writing, you must enable the configuration with the [Enable configuration](#page-33-1) – [0xE4](#page-33-1) instruction.

Structure:  $\rightarrow$  **0xE0**, addr, baud

![](_page_34_Picture_258.jpeg)

#### **Read**

Reading the communication parameters is useful if the address of the device is not known. The reading is performed with the universal address 0xFE. If the communication speed is not known, it is possible to use the [Configuration jumpers](#page-6-1) or to try all communication speeds. [The Modbus](https://en.papouch.com/modbus-configurator-protocol-switching-utility-p4051/)  [Configurator](https://en.papouch.com/modbus-configurator-protocol-switching-utility-p4051/) software can be used to find devices with unknown communication parameters.

![](_page_34_Picture_259.jpeg)

#### **Write 66:**

In format 66, the address and speed are set by two separate instructions:

- $\rightarrow *B1AS4 \cup$ 
	- 4: Set the address to 4.
- $\leftarrow \star B10 \cdot$ 
	- The address will be changed after the reply has been sent.
- $\rightarrow *B1SS7 \perp$ 
	- 7: Setting the communication speed to 19200 Bd.
- $\leftarrow \star B10 \cup$ 
	- The speed will be changed after the reply is sent.

#### **Read 66:**

- $\rightarrow$  \*B1CP
- $\leftarrow \star B10B7 \downarrow$ 
	- B: Address B.
	- 7: Baud rate 19200 Bd.

#### <span id="page-34-0"></span>Address setting by serial number - 0xEB

The instruction allows you to set the address by the unique serial number of the device. This instruction is useful in case the parent system or operator loses the address of a device that is on the same communication link with other devices.

![](_page_34_Picture_260.jpeg)

![](_page_35_Picture_2.jpeg)

#### <span id="page-35-2"></span>**Write**

![](_page_35_Picture_262.jpeg)

### <span id="page-35-0"></span>**Oth e r s**

#### <span id="page-35-1"></span>**Name and version - 0xF3**

Depending on the type of query, it returns the number of inputs, outputs and thermometers, device name, internal software version and a list of possible communication formats. It can also find out the address using the serial number.

#### **Parameters**

![](_page_35_Picture_263.jpeg)

#### **Read**

![](_page_35_Picture_264.jpeg)

![](_page_36_Picture_316.jpeg)

#### **Read 66:**

- $\rightarrow *B1? \square$
- ← \*B10Quido ETH 4/4; v0254.02.07; f66 97; t1

#### <span id="page-36-0"></span>**Manufacturing data - 0xFA**

The instruction reads the manufacturing data from the device.

#### **Parameters**

![](_page_36_Picture_317.jpeg)

#### **Read**

![](_page_36_Picture_318.jpeg)

#### <span id="page-37-0"></span>**U s e r d a t a – 0 x E 2 / 0 x F 2**

The user data space is a memory where the user can store any data that the device will remember even after power off or reset. This space is useful for naming the measuring point, for example.

#### **Parameters**

![](_page_37_Picture_250.jpeg)

#### **Write**

![](_page_37_Picture_251.jpeg)

#### **Read**

![](_page_37_Picture_252.jpeg)

#### **Write 66:**

- → \*B1DW0Storage 42
	- 0: The memory position to be written to. A character from the interval 0-9 or A-F.
	- Storage 42: 1 to 16 characters.
- $\leftarrow \star B10 \rightarrow$

#### **Read 66:**

- $\rightarrow$  \*B1DR $\downarrow$
- ← \*B10Storage 42

#### <span id="page-37-1"></span>**I n p u t n a m e s – 0 x 2 B / 0 x 3 B**

Allows you to store a unique character string for each input. This function is useful for naming inputs.

This memory space is used by the control software that comes free with Quido modules. It is also used in the Ethernet versions of Quido modules to store the names of inputs and outputs. For these reasons, we do not recommend manipulating this memory location when used with our standard software or when using the standard web interface in the Ethernet Quido modules.

If there is no input on the device, ACK 0x02 (invalid instruction) is answered.

![](_page_37_Picture_253.jpeg)

![](_page_38_Picture_249.jpeg)

#### **Write**

![](_page_38_Picture_250.jpeg)

#### **Read**

![](_page_38_Picture_251.jpeg)

#### <span id="page-38-0"></span>**O u t p u t n a m e s – 0 x 2 A / 0 x 3 A**

Allows you to store a unique character string for each output. This function is useful for naming outputs.

This memory space is used by the control software that comes free with Quido modules. It is also used in the Ethernet versions of Quido modules to store the names of inputs and outputs. For these reasons, we do not recommend manipulating this memory location when used with our standard software or when using the standard web interface in the Ethernet Quido modules.

If there is no output on the device, the response is ACK 0x02 (invalid instruction).

#### **Parameters**

![](_page_38_Picture_252.jpeg)

#### **Write**

![](_page_38_Picture_253.jpeg)

#### **Read**

![](_page_38_Picture_254.jpeg)

• The text "0Sirena" is stored in the data. (Unused bytes are filled with zeros.)

#### <span id="page-39-0"></span>**Status and Run time - 0xE1/0xF1**

Status is a single byte of memory used to indicate the user's status of the device. It is automatically set to 0x00 when the device is powered on and after reset (even software reset).

In addition to the status, the time since the device was switched on in seconds can also be found here.

#### **Parameters**

![](_page_39_Picture_279.jpeg)

#### **Write**

![](_page_39_Picture_280.jpeg)

#### **Read**

0x31 is an optional parameter that indicates a *runtime* read request.

![](_page_39_Picture_281.jpeg)

#### **Write 66:**

- $\rightarrow *B1SWA \rightarrow$ 
	- A: ASCII character from interval "space" to " $\sim$ " (32 126)
- $\leftarrow \star B10 \cup$

#### **Read 66:**

- $\rightarrow$  \*B1SR
- $\leftarrow$  \*B10A

#### <span id="page-39-1"></span>Errors in communication -  $0xF4$

The instruction returns the number of communication errors that have occurred since the device was turned on, or since the last communication error reading.

#### **Parameters**

![](_page_40_Picture_258.jpeg)

#### **Read**

![](_page_40_Picture_259.jpeg)

#### <span id="page-40-0"></span>**C h e c k s u m – 0 x E E / 0 x F E**

Checksum is a protection against data corruption during transmission. This function allows you to disable checksum checking and is intended for debugging applications only! When manually entering instructions via the terminal, it is not necessary to enter the checksum (penultimate byte) correctly. The check is enabled by default.

#### **Parameters**

![](_page_40_Picture_260.jpeg)

#### **Write**

![](_page_40_Picture_261.jpeg)

#### **Read**

![](_page_40_Picture_262.jpeg)

#### <span id="page-40-1"></span>**C o m m u n i c a t i o n t i m e o u t – 0 x E 5 / 0 x F 5**

Allows you to set the communication timeout. The timeout is the time measured after each byte is received, after which the communication is considered interrupted (see [Errors in communication](#page-39-1)  $-$  [0xF4\)](#page-39-1).

![](_page_40_Picture_263.jpeg)

## **Quido Spinel Quido Spinel Papouch s.r.o.**

#### **Write**

![](_page_41_Picture_287.jpeg)

#### **Read**

![](_page_41_Picture_288.jpeg)

#### <span id="page-41-0"></span>**R e s e t – 0 x E 3**

Resets the device. The device will return to the same state as when the power was turned on. The reset is performed after the response is sent.

#### **Write**

![](_page_41_Picture_289.jpeg)

#### **Write 66:**

- $\rightarrow$  \*B1RE
- $\leftarrow \star B10 \cup$

#### <span id="page-41-1"></span>**Default settings - 0x8F**

Sets all device parameters to the default settings. The instruction must be preceded by the [Enable](#page-33-1)  [configuration](#page-33-1) instruction described on page [34.](#page-33-1)

#### **Write**

![](_page_41_Picture_290.jpeg)

#### <span id="page-41-2"></span>**Communication protocol switching - 0xED**

The instruction must be preceded by the [Enable configuration](#page-33-1) instruction described on page [34.](#page-33-1) You can use the [Modbus Configurator](https://en.papouch.com/modbus-configurator-protocol-switching-utility-p4051/) software to switch the protocol.

#### **Parameters**

![](_page_41_Picture_291.jpeg)

#### **Write**

![](_page_41_Picture_292.jpeg)

• Switching to Modbus RTU protocol.

#### <span id="page-42-0"></span>**APPENDIX 1: THERMOSTAT**

This appendix describes the thermostat modes in Quido modules with a connected temperature sensor. Temperature and flags parameter designations and other variables in the figures and text are identical to the parameter designations in the [thermostat setup instructions.](#page-31-0)

#### <span id="page-42-1"></span>**M o d e 1**

The output switches on when the TEMPx temperature is exceeded and switches off when the TEMPy temperature falls below. <sup>19</sup>

- <span id="page-42-4"></span>• Idle output state: OFF
- Bits in *flags* parameter:
	- $\circ$  SSxS: 00x0 switch output on

#### <span id="page-42-2"></span>**M ode 2**

The output switches off when the TEMPx temperature is exceeded and switches on when the temperature drops below TEMPy. [19](#page-42-4)

- Idle output state: ON
- Bits in *flags* parameter:
	- $\circ$  SSxS: 01x0 switch output off

![](_page_42_Figure_16.jpeg)

![](_page_42_Figure_17.jpeg)

#### <span id="page-42-3"></span>**M o d e 3**

The output switches on for a set period of time when the TEMPx temperature is exceeded. It can only switch on again when the temperature drops below TEMPy and then rises again to TEMPx.<sup>[19](#page-42-4)</sup>

- Idle output state: OFF
- Bits in *flags* parameter:
	- o SSxS: 10x0 switch on to *time*
	- $\circ$  K: 0 temperature rising

![](_page_42_Figure_24.jpeg)

<sup>&</sup>lt;sup>19</sup> This introduces so-called hysteresis in the temperature control. It is possible to set both temperatures to the same value and thus cancel the hysteresis.

#### <span id="page-43-0"></span>**M o d e 4**

The output switches off for a set period of time when the TEMPx temperature is exceeded. It can open again only when the temperature drops below TEMPy and then rises again to TEMPx.<sup>[19](#page-42-4)</sup>

- Idle output state: ON
- Bits in *flags* parameter:
	- o SSxS: 11x0 switch off to *time*
	- $\circ$  K: 0 temperature rising

#### <span id="page-43-1"></span>**M o d e 5**

The output switches on for a set period of time when the temperature drops below TEMPy. It can only switch on again when the temperature rises above TEMPx and then falls below TEMPy again. [19](#page-42-4)

- Idle output state: OFF
- Bits in *flags* parameter:
	- o SSxS: 10x0 switch on to *time*
	- $\circ$  K: 1 temperature drop

#### <span id="page-43-2"></span>**M o d e 6**

The output switches off for a set period of time when it drops below the TEMPy temperature. It can open again only when the temperature rises above TEMPx and then drops again to TEMPy.<sup>[19](#page-42-4)</sup>

- Idle output state: ON
- Bits in *flags* parameter:
	- o SSxS: 11x0 switch off to *time*
	- $\circ$  K: 1 temperature drop

#### <span id="page-43-3"></span>**M o d e 7**

The output is switched on if the temperature is between TEMPx and TEMPy.

- Bits in *flags* parameter:
	- $\circ$  SSxS: 00x1 switch on in limits

![](_page_43_Figure_24.jpeg)

![](_page_43_Figure_25.jpeg)

![](_page_43_Figure_26.jpeg)

![](_page_43_Figure_27.jpeg)

#### <span id="page-44-0"></span>**M o d e 8**

The output is switched on if the temperature is outside the TEMPx and TEMPy limits.

- Bits in *flags* parameter:
	- $\circ$  SSxS: 01x1 switch off out of limits

![](_page_44_Figure_6.jpeg)

## **Papouch s.r.o.**

**Industrial data transmission, line and protocol converters, RS232, RS485, RS422, USB, Bluetooth, Ethernet, LTE, WiFi, measurement modules, smart temperature sensors, I/O modules, custom development and manufacturing.**

#### Address:

**Strasnicka 3164 102 00 Prague 10 Czech Republic**

#### Phone:

**+420 267 314 267**

#### Web:

**[en.papouch.com](https://en.papouch.com/)**

#### Mail:

**[info@papouch.com](mailto:info@papouch.com)**

![](_page_47_Picture_12.jpeg)